open-e

**ENTERPRISE LEVEL STORAGE OS** for EVERY BUSINESS

*Step-by-Step Guide to Asynchronous Data (File) Replication (File Based) within a System Supported by Open-E ® DSS V6*

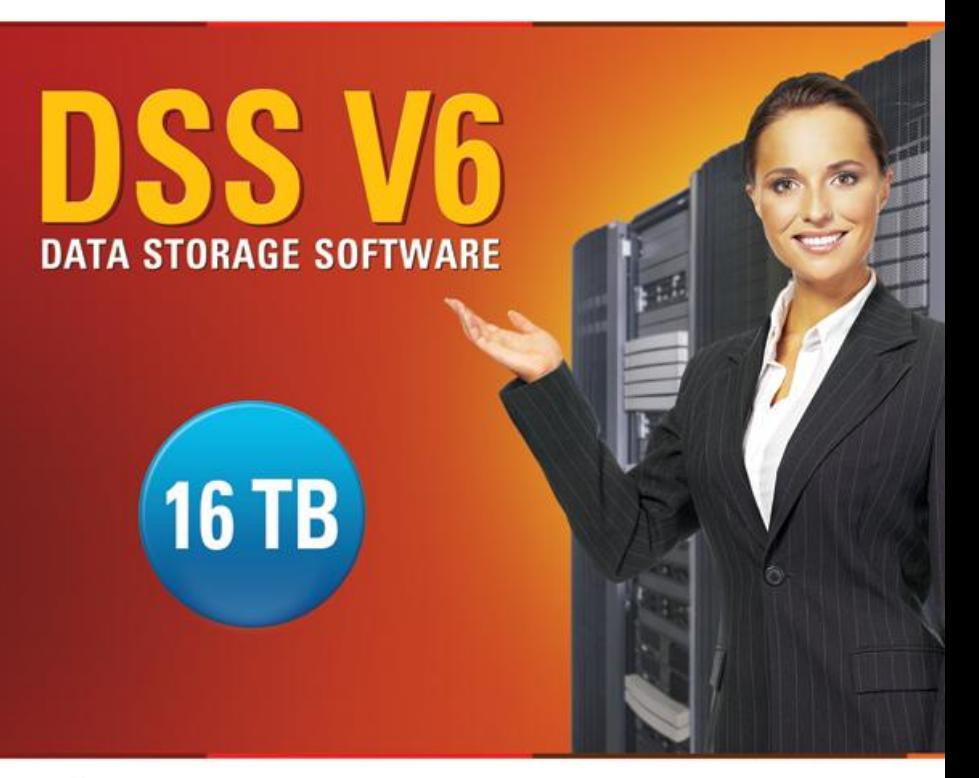

Easy to use, GUI based management provides performance and security.

ŵ

Reliable disk based backup and recovery, along with Snapshot capability enable fast and reliable backup and restore.

Easy to implement remote Replication, at block or volume level, enables cost-effective disaster recovery.

IP based storage management combines NAS and iSCSI functionality for centralized storage and storage consolidation.

#### www.open-e.com

Software Version: DSS ver. 6.00 up85 Presentation updated: September 2011

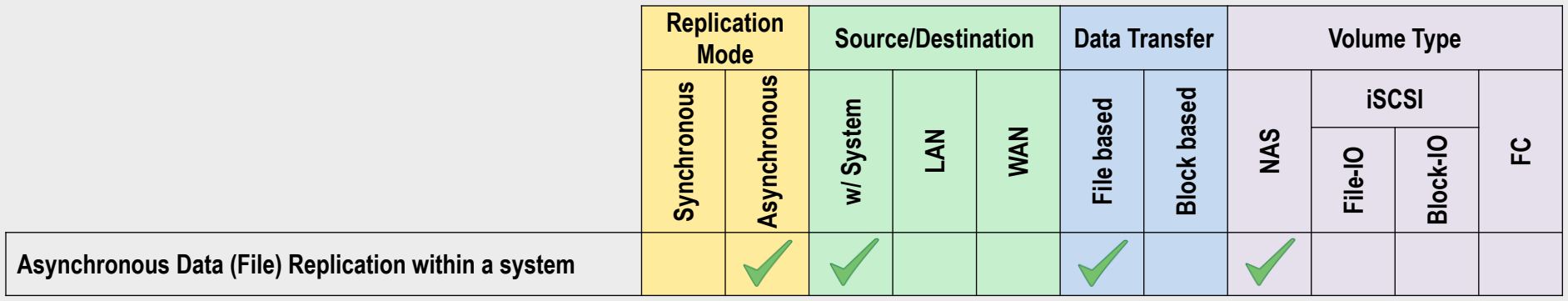

- **ASYNCHRONOUS DATA (FILE) REPLICATION within a System** enables **asynchronous** file and folder copy from one LUN or Volume Group to another on the same system.
	- With asynchronous replication a point-in-time snapshot copy of data on the source is made and copied to the target storage device.

#### REPLICATION BETWEEN TWO RAID ARRAYS WITHIN ONE SYSTEM

#### **Recommended Resources**

- Key Hardware
	- $\times$  x86 compatible
	- $\checkmark$  RAID Controller 1
	- $\checkmark$  RAID Controller 2 (optional, single RAID controller can manage 2 RAID arrays as well)
	- $\checkmark$  HDD's
	- $\checkmark$  Network Interface Cards
- Software
	- $\checkmark$  Open-E DSS V6

#### **Benefits**

- Data redundancy over RAID Array
- Local data availability
- Low cost solution

#### **Disadvantages**

• In case of complete system failure, data will be lost or inaccessible

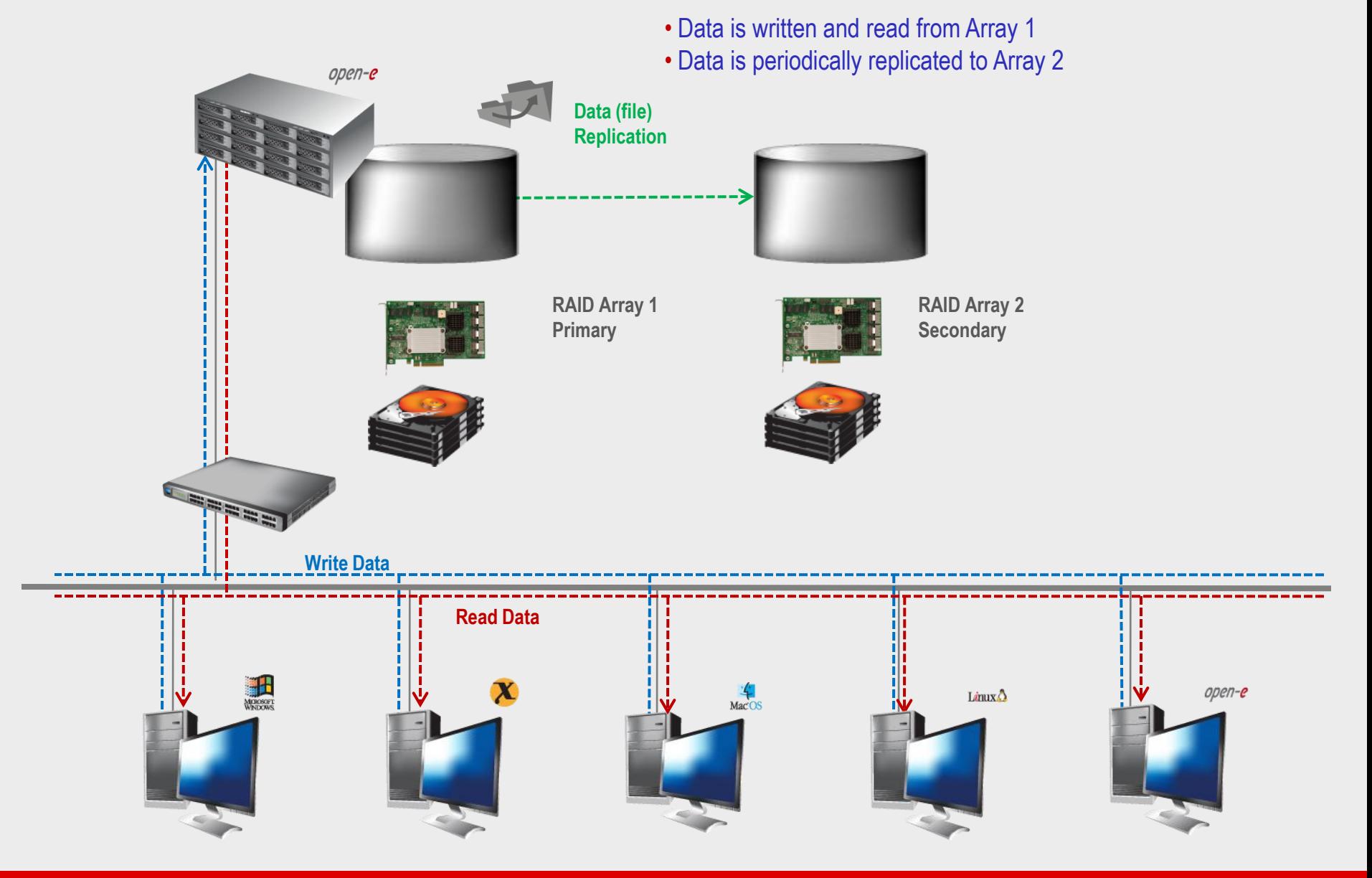

![](_page_4_Picture_1.jpeg)

- In case of raid array error or disk drive error on the Raid Array 1, the server will send an e-mail notification to the administrator and/or users
- The administrator then switches from Array 1 to Array 2

![](_page_4_Picture_4.jpeg)

![](_page_4_Picture_5.jpeg)

**RAID Array 2 Secondary**

![](_page_4_Picture_7.jpeg)

![](_page_4_Figure_8.jpeg)

![](_page_5_Picture_1.jpeg)

#### **TO SET UP DATA (FILE) REPLICATION, PERFORM THE FOLLOWING STEPS:**

- 1. Configure Hardware
- 2. Configure the destination volume
- 3. Configure the source volume
- 4. Configure Schedule replication
- 5. Check the status of Data (File) Replication

#### 1. Configure Hardware

#### **Hardware Requirements**

To run the Data (File) Replication on Open-E DSS V6, a minimum of two RAID arrays are required on one system. Logical volumes working on RAID Array 1 must have snapshots created and enabled. An example configuration is shown below:

![](_page_7_Figure_4.jpeg)

![](_page_8_Figure_1.jpeg)

![](_page_9_Figure_1.jpeg)

![](_page_10_Figure_1.jpeg)

![](_page_11_Figure_1.jpeg)

![](_page_12_Picture_1.jpeg)

![](_page_13_Figure_1.jpeg)

![](_page_14_Figure_1.jpeg)

![](_page_15_Picture_1.jpeg)

![](_page_16_Picture_1.jpeg)

![](_page_17_Figure_1.jpeg)

![](_page_18_Picture_1.jpeg)

![](_page_19_Picture_1.jpeg)

Data Server (DSS) **Raid Array 1** IP Address:192.168.0.220

Select the source share to be replicated. Under the **Create new data (file) replication task** function**,** enter a name for the task and select the source share to be replicated. At this point, a snapshot (**snap00000**) of the source share will automatically be assigned.

In the **Destination IP** field, enter the IP address of the destination server (in this example, 192.168.0.220) and the user name/password (if applicable) for the destination. Next, configure the **Destination Share** field by clicking on the button. In this example, the **Copy of Data** share appears. Click on the **apply** button.

![](_page_19_Picture_117.jpeg)

3. Configure the source volume

![](_page_20_Picture_1.jpeg)

![](_page_21_Picture_1.jpeg)

![](_page_22_Picture_1.jpeg)

Data Server (DSS) **Raid Array 1** IP Address:192.168.0.220 4. Configure Schedule replication

![](_page_22_Picture_77.jpeg)

In the **Data (file) replication tasks** function set the desired data (file) replication to start or stop, or you can delete tasks. Click on the  $\blacktriangledown$  button next to the task name (in this case ReplicationTask) to display detailed information on the current replication task (the replication task running at 10 pm)

![](_page_23_Figure_1.jpeg)

![](_page_24_Picture_65.jpeg)

open-e

# Thank you!

![](_page_25_Picture_2.jpeg)